# **RGB CCT DIM 3 in 1 Zigbee Remote Controller**

70100029

# **Ozigbee CE FC OROHS**

**Function introduction** *Important: Read All Instructions Prior to Installation*

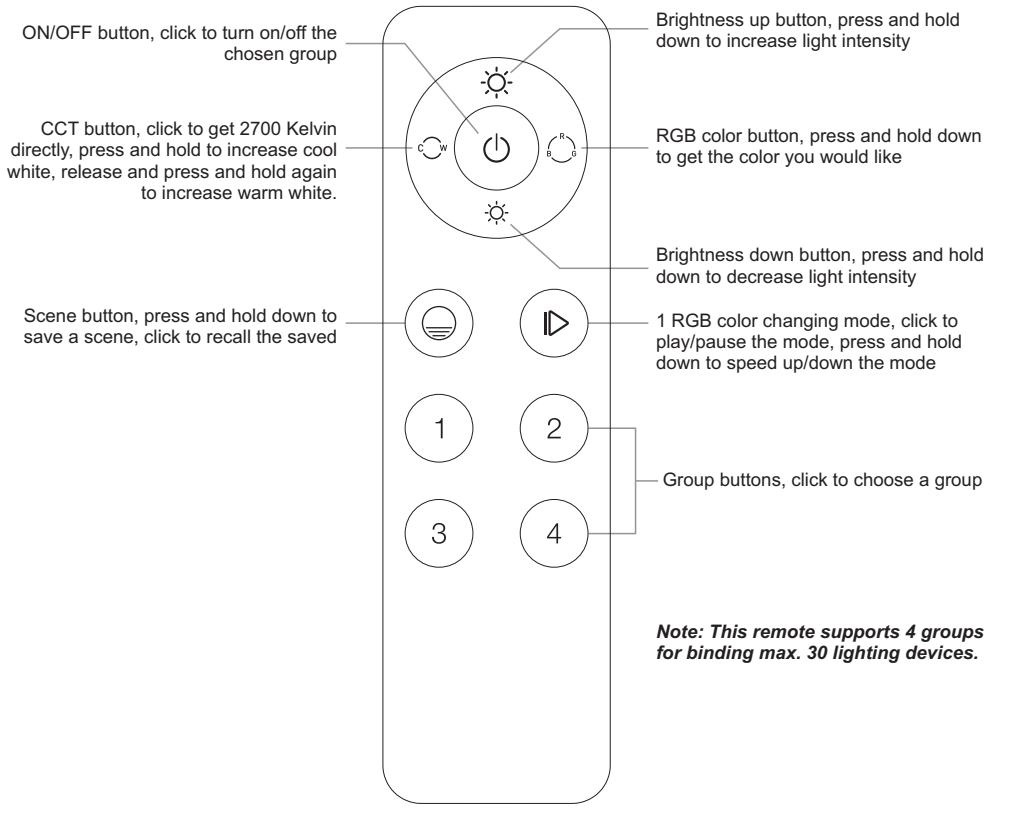

Front side

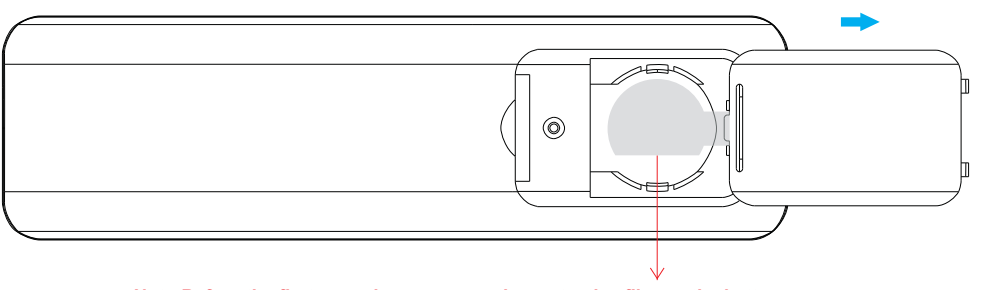

**Note:Before the first use, please remove the protective film on the battery.**

#### **Product Data**

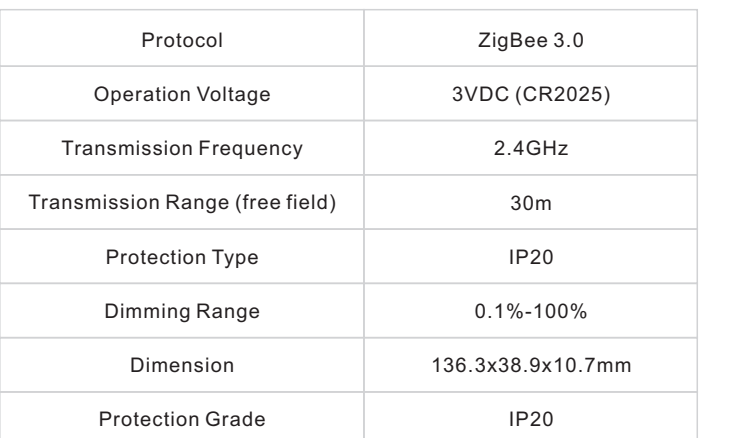

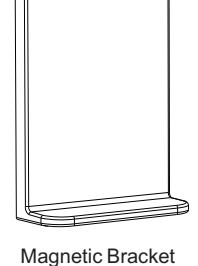

- ZigBee RGB+CCT+DIM remote based on ZigBee 3.0
- Enables to control both RGB and CCT lighting devices
- Battery powered remote with low power consumption
- Enables to pair ZigBee lighting devices via touchlink commissioning without coordinator
- Supports find and bind mode to pair with ZigBee lighting devices
- Supports 4 groups for binding max. 30 lighting devices
- 2.4 GHz global operation
- Transmission range up to 30m
- Compatible with universal ZigBee Gateway products
- Enables to bind and control universal DIM, CCT, RGB, RGBW and RGB+CCT zigbee lighting devices

#### **Safety & Warnings**

- This device contains lithium battery that shall be stored and disposed properly.
- DO NOT expose the device to moisture.

**Quick Start (Simplified Operations Compared to Standard Operations in "Operation" part)**

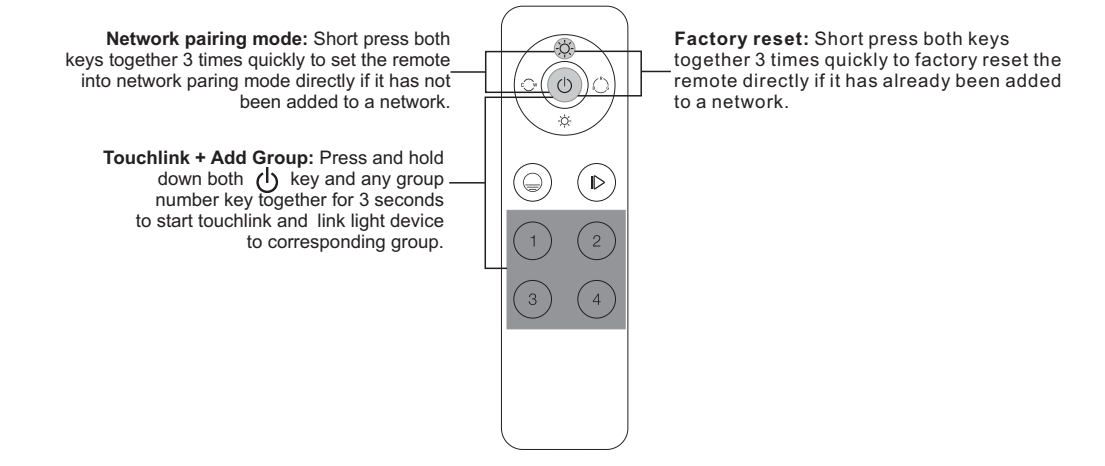

#### **ZigBee Clusters Supported by This Remote Are As Follows:**

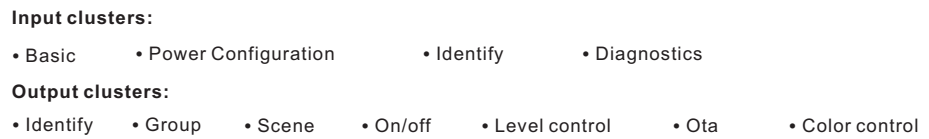

#### **Operation**

**1.This ZigBee RGB+CCT remote is a wireless transmitter that communicates with a variety of ZigBee compatible systems. This transmitter sends wireless radio signals that are used to remotely control a compatible system.**

**2.This ZigBee remote supports 4 groups for binding max. 30 lighting devices and enables to control RGB and CCT ZigBee lighting devices.**

### **3. Zigbee Network Pairing through Coordinator or Hub (Added to a Zigbee Network)**

**Step 1:** Remove the remote from previous zigbee network if it has already been added to it, otherwise pairing will fail. Please refer to the part "Factory Reset Manually".

**Step 3:** Press and hold down until LED indicator turns on.

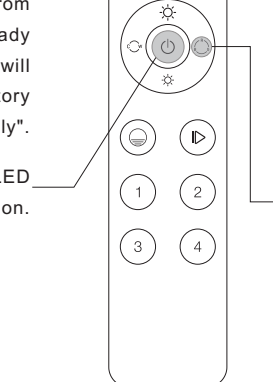

**Step 2:** From your zigbee controller or hub interface, choose to add device or accessory and enter Pairing mode as instructed by the controller.

**Step 4:** Immediately short press to search nearby network, indicator flashes every 1 second, 20 seconds timeout if there is no network. Indicator will then blink 5 times quickly for successful pairing.

**Note: 1) After pairing successfully, the remote information will appear on the controller or hub interface. 2) No remote information will appear on the hub interface if pairing to Philips Hue Bridge.**

#### **4. TouchLink to a Zigbee Lighting Device**

**Step 1**: Set the zigbee lighting device to start TouchLink commissioning, please refer to its manual to learn how.

> **Step 3**: Short press any button to choose a group to touchlink.

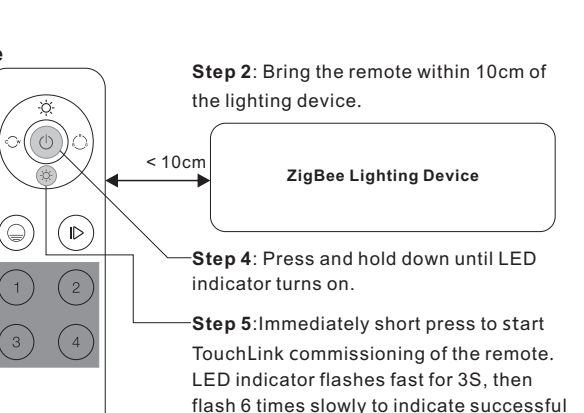

pairing to the device and the light connected to the device will blink twice. **Note: 1) Directly TouchLink (both not added to a ZigBee network), please first factory reset both the remote and device, each remote can link with max. 30 devices, please make sure the first linked device is always powered on when touchlink the remote with 2nd device and more devices. 2) TouchLink after both added to a ZigBee network, each device can link with max. 30 remotes. 3) To control by both remote and hub, add both remote and device to network first then TouchLink, after TouchLink, the device can be controlled by the linked remotes and Zigbee hub together.**

#### **5. Removed from a Zigbee Network through Coordinator or Hub Interface**

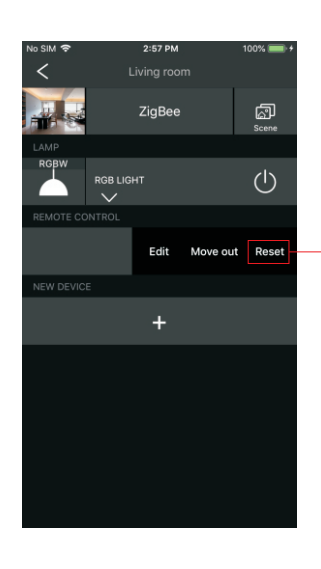

 $(\textcolor{red}{\ominus})$ 

 $\left(\begin{smallmatrix} 1 \end{smallmatrix}\right)$ 

 $\binom{3}{ }$ 

 $(\triangleright)$ 

 $\bigcirc$ 

 $\begin{bmatrix} 4 \end{bmatrix}$ 

From your ZigBee controller or hub interface, choose to delete or reset the remote as instructed, indicator flashes 3 times quickly to indicate successful removing.

#### **6. Factory Reset Manually**

**Step 2:** Immediately short press 5 times continuously, indicator flashes 3 times quickly to indicate successful reset.

**Note: All configuration parameters will be reset after the remote is reset or removed from the network.**

**Step 1:** Press and hold down until LED indicator turns on.

## **7. Remove a Touchlink Paired ZigBee Lighting Device**

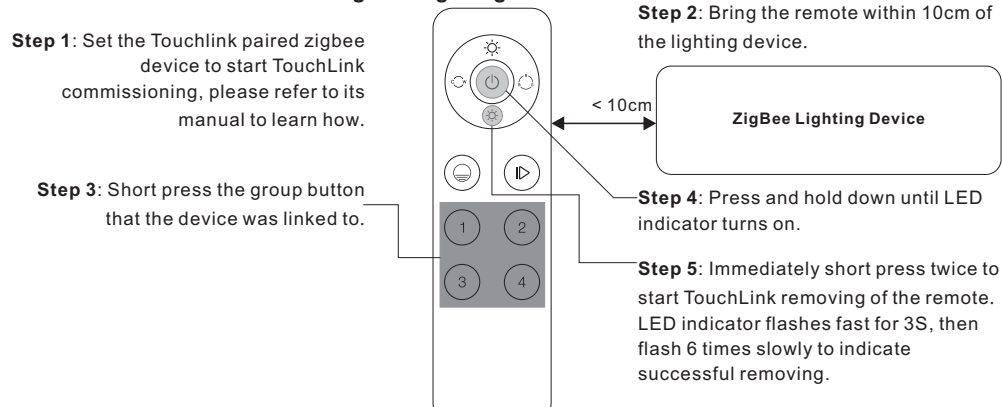

## **8. Factory Reset a Lighting Device (Touch Reset)**

**Note**: the device shall be added to a network, the remote added to the same one or not added to any network.

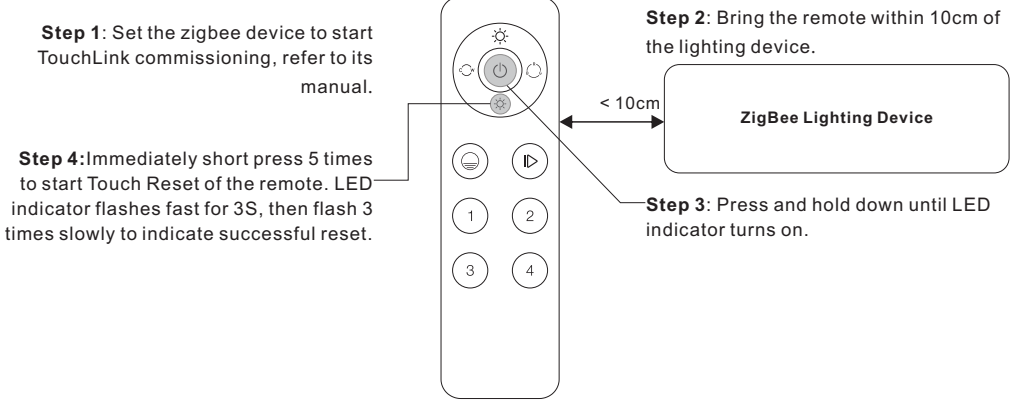

# **9. Find and Bind a Zigbee Lighting Device**

**Note: Make sure the device and remote already added to the same zigbee network.**

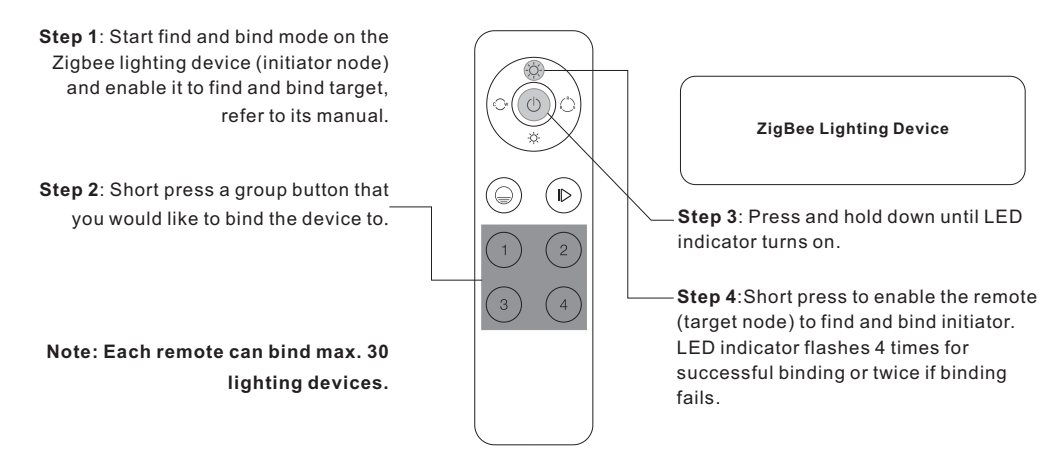

# **10. Find and Unbind a Zigbee Lighting Device**

**Step 1**: Start find and bind mode on the ZigBee lighting device (initiator node) and enable it to find and unbind target, refer to its manual.

**Step 2**: Short press the group button that the device already bound to.

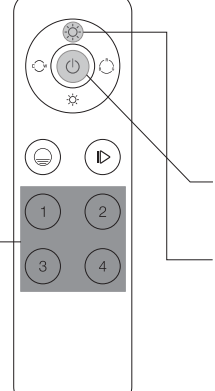

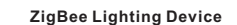

**Step 3**: Press and hold down until LED indicator turns on.

**Step 4**:Short press twice to enable the remote (target node) to find and unbind initiator. LED indicator flashes 4 times for successful unbinding or twice if unbinding fails.

## **11. Clear All Find and Bind Mode Paired Lighting Devices of a Group**

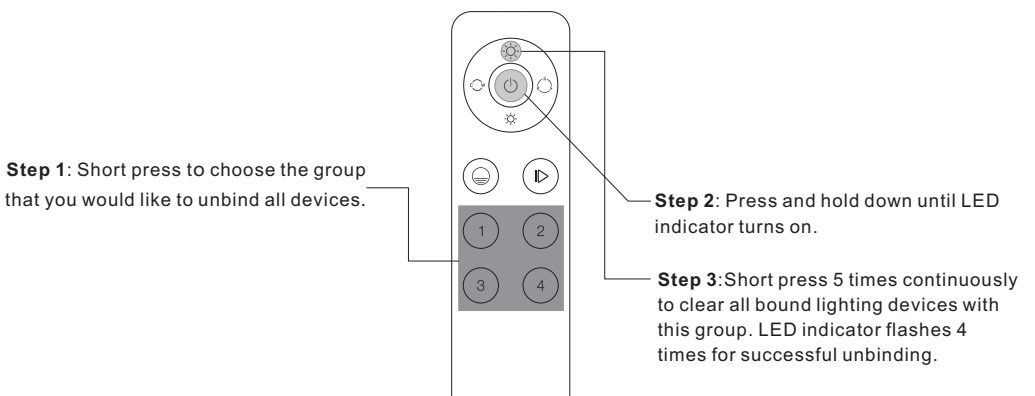

## **12. Setup a Network & Add Devices to the Network (No Coordinator or Hub Required)**

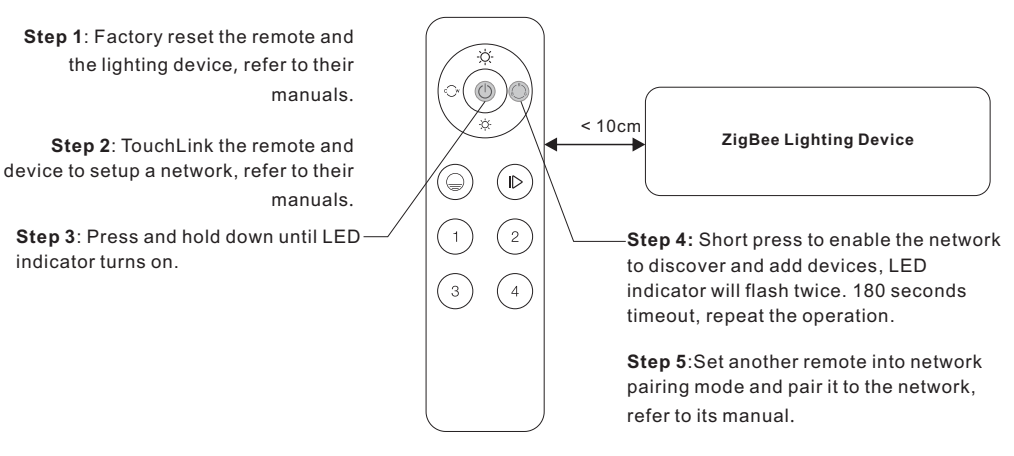

**Step 6**: Add more remotes to the network as you would like.

**Step 8**: Touchlink to pair the added remotes and lighting devices, refer to their manuals. Each remote can link with max. 30 lighting devices. Each lighting device can be linked by max. 30 remotes. **Step 7**: Factory reset the lighting devices that you would like then add them to the network, refer to their manuals.

#### **13. OTA**

The remote supports firmware updating through OTA, and will acquire new firmware from zigbee controller or hub every 10 minutes automatically.

#### **14. How to Check Whether the Remote Belongs to a Network or not**

Short press any other buttons except group buttons, indicator blinking means the remote has already been added to a network, no blinking of indicator means the remote does not belong to any network..

### **15. Battery Power Monitor Function**

### **The remote will report battery power value to the coordinator under following situations:**

- When powered on.
- When short pressing both  $\cdot$  Q $\cdot$  and  $\cdot$  Q $\cdot$  buttons simultaneously.
- When operating the switch to send data packets (over 4 hours since last operation).
- When added to the network by a coordinator.